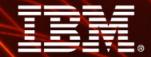

Ignite knowledge, ideas, connections

Best Practices with IBM Cognos Framework
Manager & the SAP Business Warehouse

**Agnes Chau** 

**Cognos SAP Solution Specialist** 

**Information Management** 

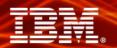

## Agenda

- Objective
- Interoperability
- Prerequisites
- Where to model and leverage SAP BW
  - i. Cognos Framework Manager
  - ii.SAP BW Queries
- How to simulate SAP BW Hierarchy selection variable
- Summary

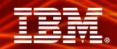

### **Objective**

- General tips and tricks to improve use of metadata from SAP BW with IBM Cognos 8 Framework Manager
  - Like any general guidance not everything is black & white
  - The context & specificity always dictates the 'proven practice'

**Information Management** 

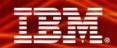

## Interoperability

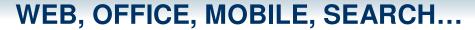

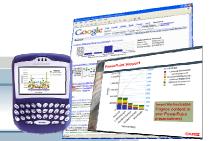

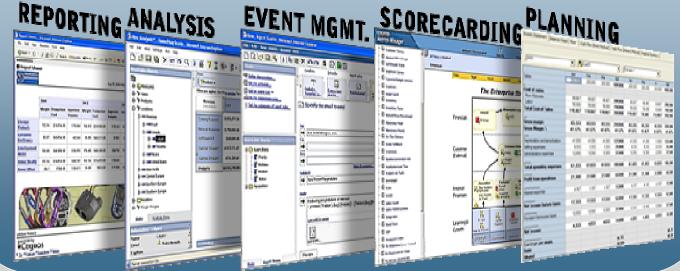

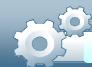

### FRAMEWORK MANAGER

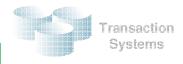

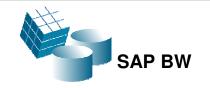

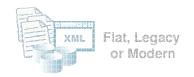

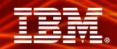

## **Prerequisites**

- General familiarity with terminology and use of IBM Cognos 8
  - Framework Manager
  - Cognos 8 Studios
- General familiarity with the SAP Business Information Warehouse
  - InfoProviders
  - BW Queries

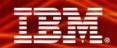

### Where to model and leverage SAP BW

Where is Metadata Modelling done?

i. Cognos Framework Manager

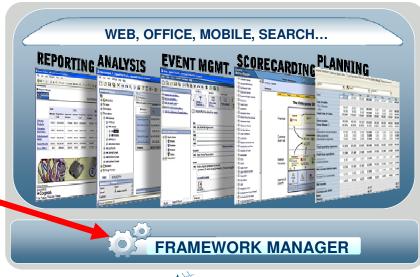

ii. SAP BW Queries

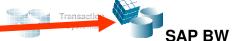

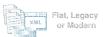

\*Not all Metadata Modelling is done in Framework Manager

**Information Management** 

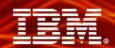

### I. Cognos Framework Manager

#### Makes Metadata available for C8 Studios:

- Connection to BW data source
- Content to be included in a Cognos package from BW Queries
- 3. Package to be published for use by user community

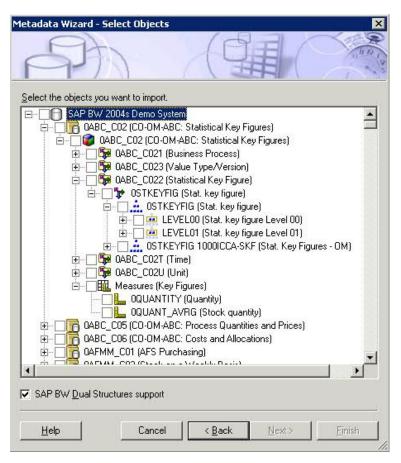

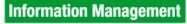

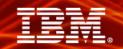

### I. Framework Manager – Import Guidelines

Select All vs. Select "Just What you Need"

- ✓ Limit selection just to what is needed
- ✓ Size import based on probable use cases
- ✓ Start small

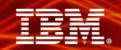

### I. Framework Manager – Database View modelling tool

Think of BW Query Designer as Database View modelling tool for SAP BW data

### Exceptions:

- Virtual View Manager to manage SAP ERP data
- > Framework Manager to manage non-SAP data

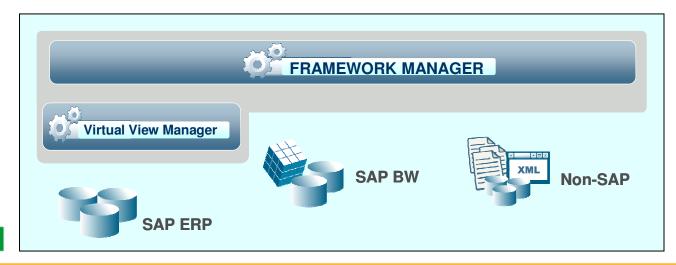

**Information Management** 

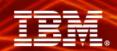

### I. Framework Manager – Overrides SAP BW Variables

Sometimes default settings are not appropriate, Framework Manager allows to override certain variable settings

- Showing Key & Caption (useful for compound characteristics)
- Prompt Type
- Default Values

| AP BW Variables                                  |                |
|--------------------------------------------------|----------------|
| OSALEORG(Sales organization)                     |                |
| Name                                             | [0SALEORG]     |
| Caption                                          |                |
| Selection Type                                   | complex        |
| Entry Type                                       | optional       |
| Default Low Value                                |                |
| Default High Value                               |                |
| Description                                      |                |
| SAP BW Variable Type                             | characteristic |
| Prompt Type                                      | pickList       |
| Use Default Value                                | false          |
| Show Key and Caption                             | false          |
| Initial Number of Pick List Values               | 0              |
| Use As Key Date                                  | false          |
| ■ ODIVISIO(Division)                             |                |
| ■ 0S_MAT(Material (Selection Options, Optional)) |                |
| □ OS_CUSTO(Sold-to party (optional entry))       |                |
| □ 0I_CALMO(Calendar Month/Year)                  |                |

**Information Management** 

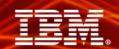

### I. Framework Manager – Database View

Think of BW Query as the database view of SAP BW

REPORTING ANALYSIS

SUBSTITUTE OF THE PROPERTY OF THE PROPERTY

**IBM Cognos 8** 

Framework Package

Metadata publishing tool – select and publish content from one or multiple data sources

Acts as a form of "data base view" to filter / pre-process data from "Select All" to "Select What You Need".

**Framework Manager** 

**BW Query** 

**BW Query Designer** 

SAP BW

Cognos. software

**Information Management** 

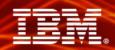

### II. SAP BW Queries

### **Modelling from the BW Query / Database View perspective:**

- Database modelling completed during InfoProvider design.
- Expose BW characteristics & key figures for Framework Manager.

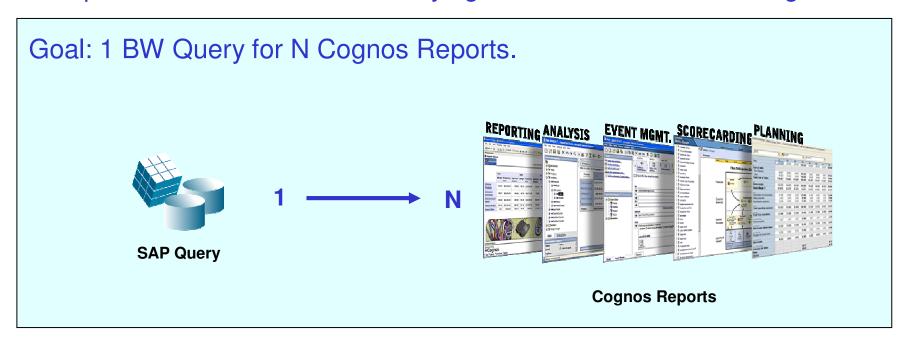

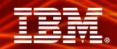

# II. Leveraging SAP BW Queries – Points to Think About

### Leveraging BW Query allows use of:

- Calculated Key Figures
- Restricted Key Figures
- Variables
- Filters

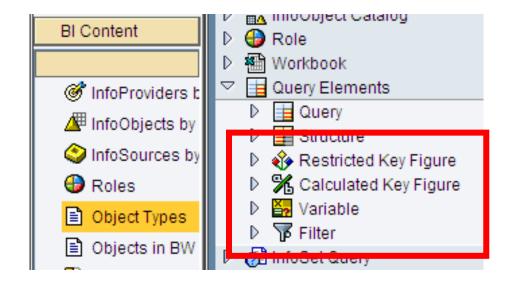

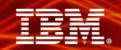

# II. Leveraging SAP BW Queries – Calculated and Restricted Key Figures

- Not stored at InfoProvider level
- Push query processing back to SAP BW server
- Reduce result set sent back to Cognos Server

**Information Management** 

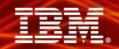

### II. Leveraging SAP BW Queries – Variables and Filters

### **BW Variables and Filters:**

- Use as much as possible
- Processing will be done by SAP BW server

### **BW Variables**

- Mandatory or Optional BW Variables
  - If optional in BW Query they can still be set as mandatory in the Cognos report
- BW Variables will automatically generate prompts in Cognos.
- Hierarchy Selection Variables are not supported but can be simulated.

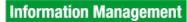

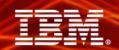

### How to simulate SAP BW Hierarchy selection variable

### What is SAP BW Hierarchy selection variable

- Defined at the level of BW characteristic
- Aggregate and group the characteristic data in different ways
- Allow users to choose a specific hierarchy node from a dynamically generated list

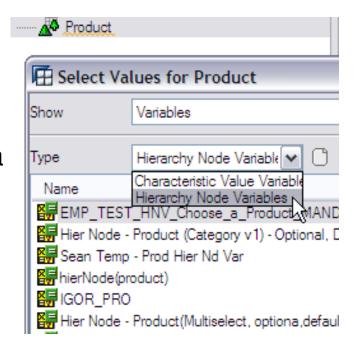

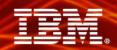

### How to emulate SAP BW Hierarchy selection variable

1. Create a Calculation using Prompt Tokens

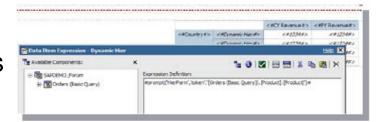

2. Create a Value Prompt Page with Static Choices

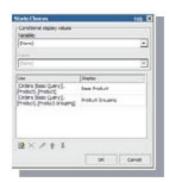

3. Create a Filter on the Hierarchy

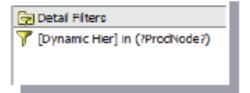

**Information Management** 

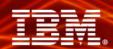

### Summary

- Cognos Framework Manager
  - Minimal modelling for SAP
     BW as opposed to other relational data sources
- SAP BW Query Design Considerations
  - Variables, filters,
     calculated/restricted key
     figures, etc

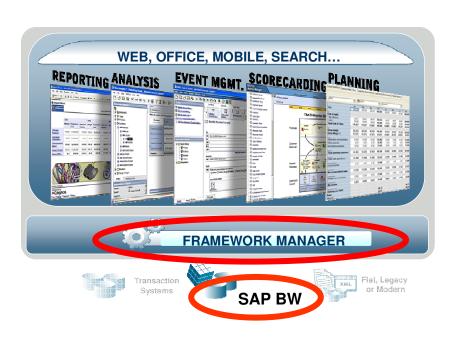

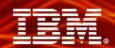

## Next Step . . .

- Start small with one subject area
- Expand what you have learned in your environment to other subject areas

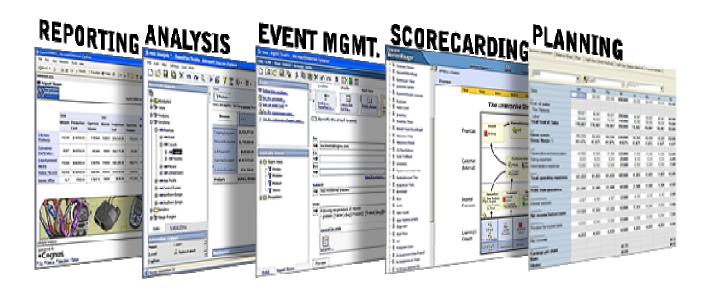

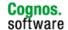

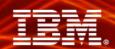

### **Contacts**

### **Cognos SAP Solution Specialist**

### **Agnes Chau**

Email: agnes.chau@sg.ibm.com

### **SAP Market Executive**

#### **Carolin Lautenbach**

Email: carolin.lautenbach@au1.ibm.com

#### **Jonathan Austin**

Email: jonathan@sg.ibm.com

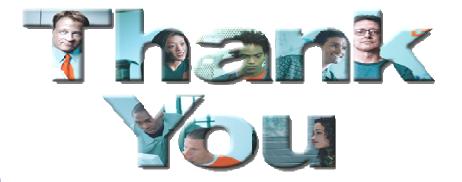

© Copyright IBM Corporation 2008 All rights reserved. The information contained in these materials is provided for informational purposes only, and is provided AS IS without warranty of any kind, express or implied. IBM shall not be responsible for any damages arising out of the use of, or otherwise related to, these materials. Nothing contained in these materials is intended to, nor shall have the effect of, creating any warranties or representations from IBM or its suppliers or licensors, or altering the terms and conditions of the applicable license agreement governing the use of IBM software. References in these materials to IBM products, programs, or services do not imply that they will be available in all countries in which IBM operates. Product release dates and/or capabilities referenced in these materials may change at any IBM's sole discretion based on market opportunities or other factors, and are not intended to be a commitment to future product or feature availability in any way. IBM, the IBM logo, Cognos, the Cognos logo, and other IBM products and services are trademarks of the International Business Machines Corporation, in the United States, other countries or both. Other company, product, or service names may be trademarks or service marks of others.